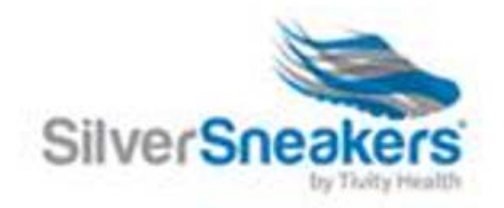

## **Silver Sneakers Workaround to Getting Member 16 Digit ID#**

If Care Coordinators are simply wanting to assist members in getting their ID # which would be WONDERFUL, they can use this site: **check.silversneakers.com** – simply type that into any browser on a computer using Chrome and the following screen appears. This makes the email optional.

Keep in mind, this does not enroll a member or get them started using our On Demand / LIVE tools. They must still create an account at SilverSneakers.com to have access to those tools. In addition, this will pop up their closest locations to take their ID # into to get started as well as allow them to print the ID #.

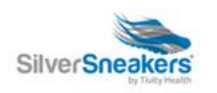

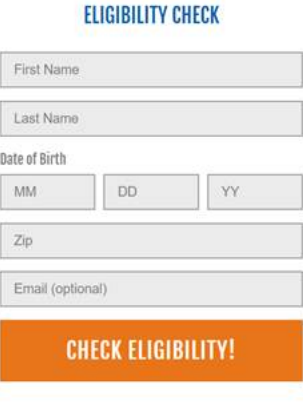